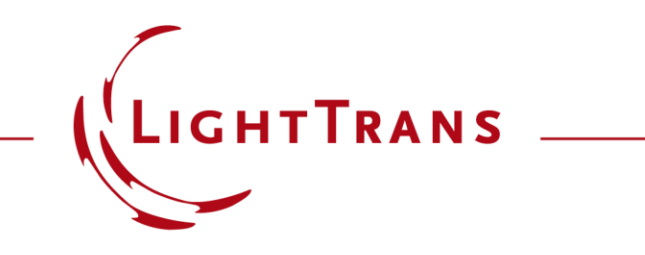

#### **Flexible Region Definition**

#### **Abstract**

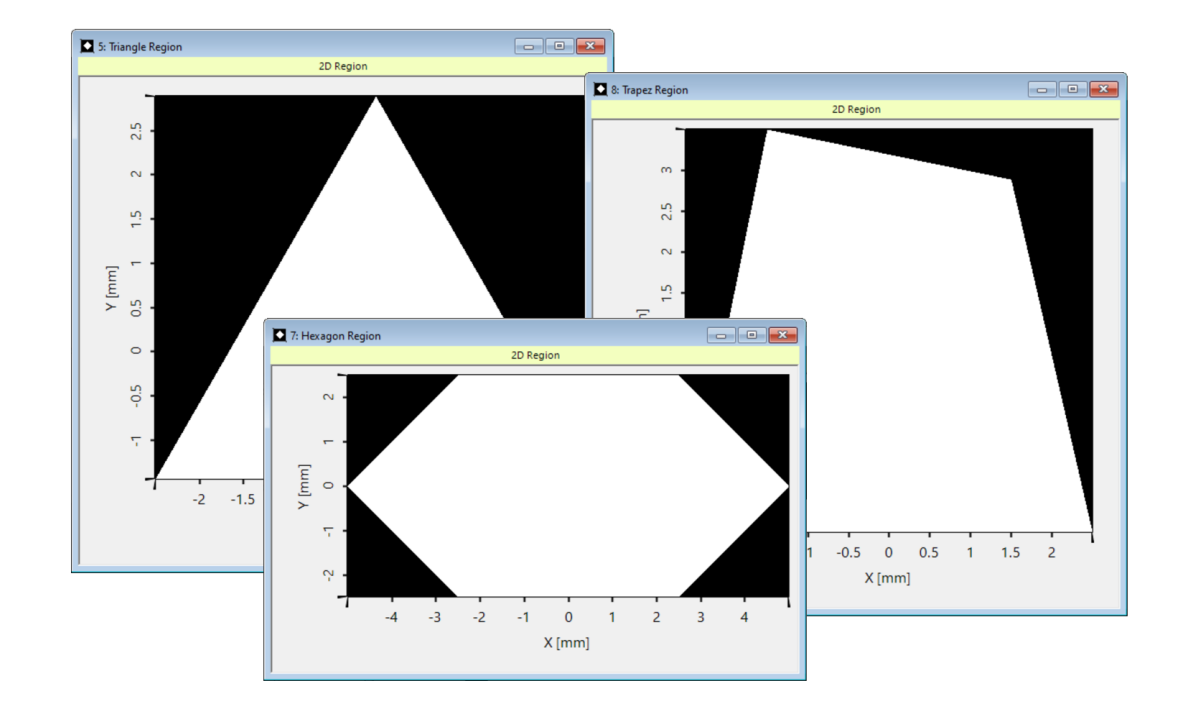

In VirtualLab Fusion, the concept of "region" (understood as a finite area defined on a plane, occasionally also 1D) is used for several purposes across the software: to determine the desired optimization region for the IFTA or the evaluation area for the Diffractive Optics Merit Functions detector, but also to define grating regions on the surfaces of light guides to perform the function, for instance, of couplers. To cover all of the above without restricting our users, the configuration of regions in VirtualLab Fusion is extremely flexible, with several off-the-shelf options as well as importing capabilities. In this use case we go over the process of region configuration in detail.

# **Region Definition**

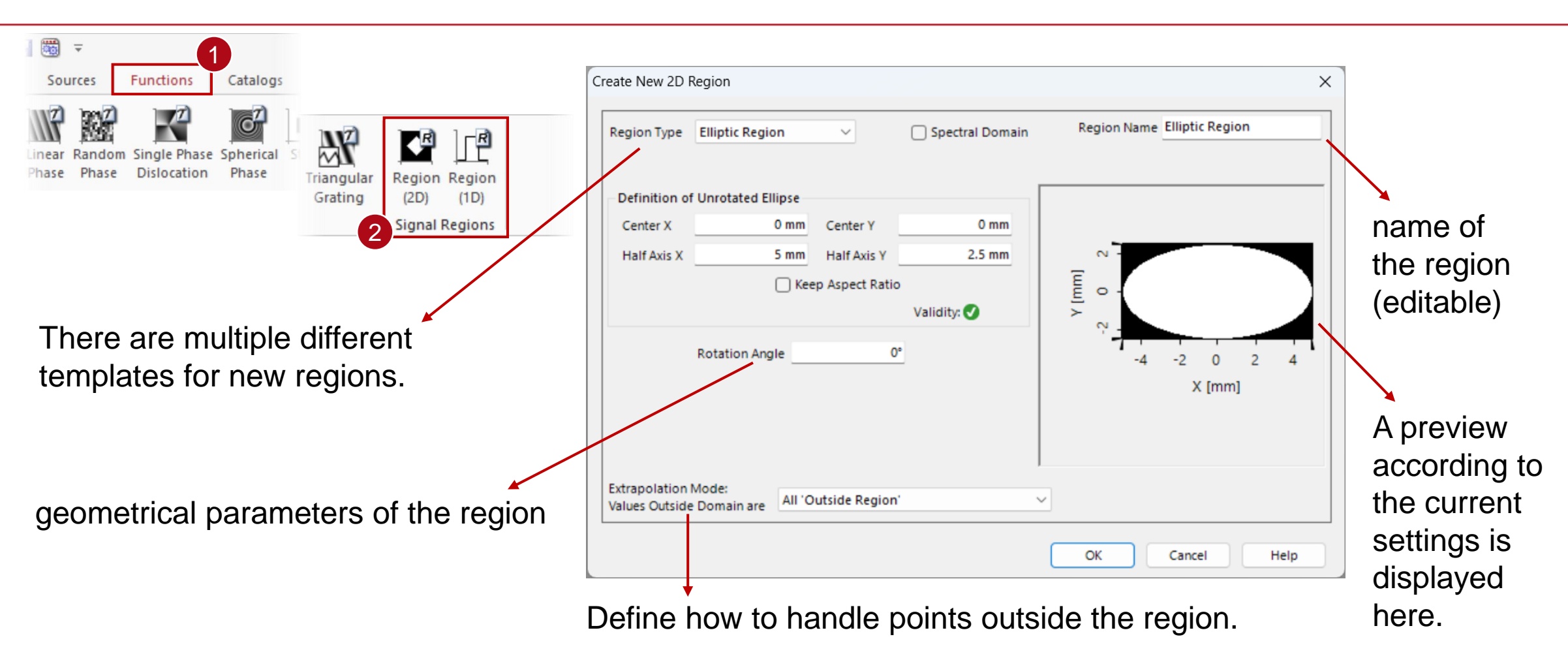

*Note: In the* Light Guide *component, it is possible to generate and configure the regions directly in the component itself.*

# **Simple Regions**

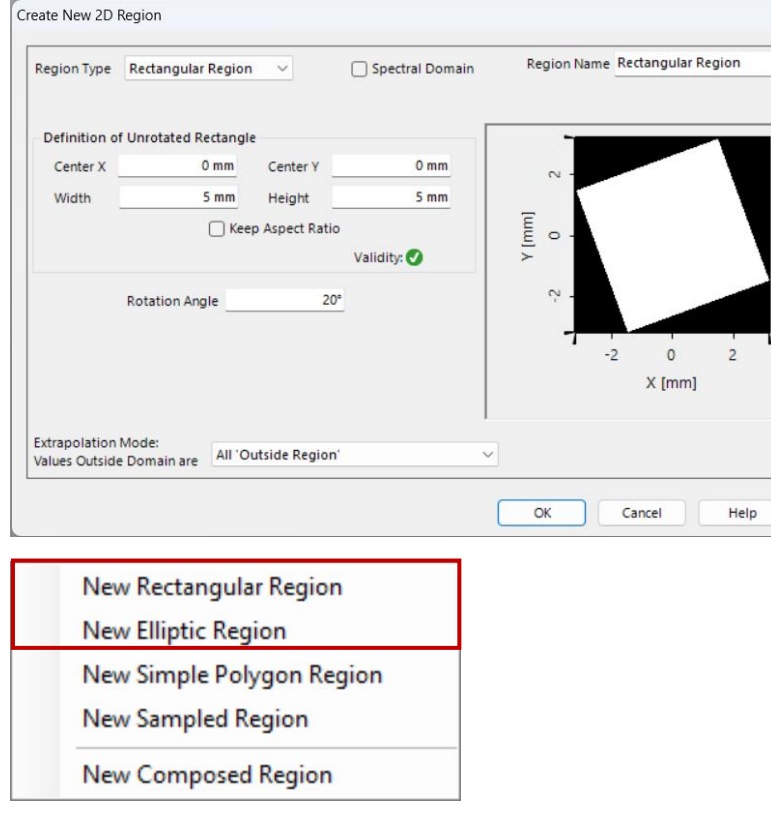

Simple rectangular and elliptical regions can be directly defined from the template.

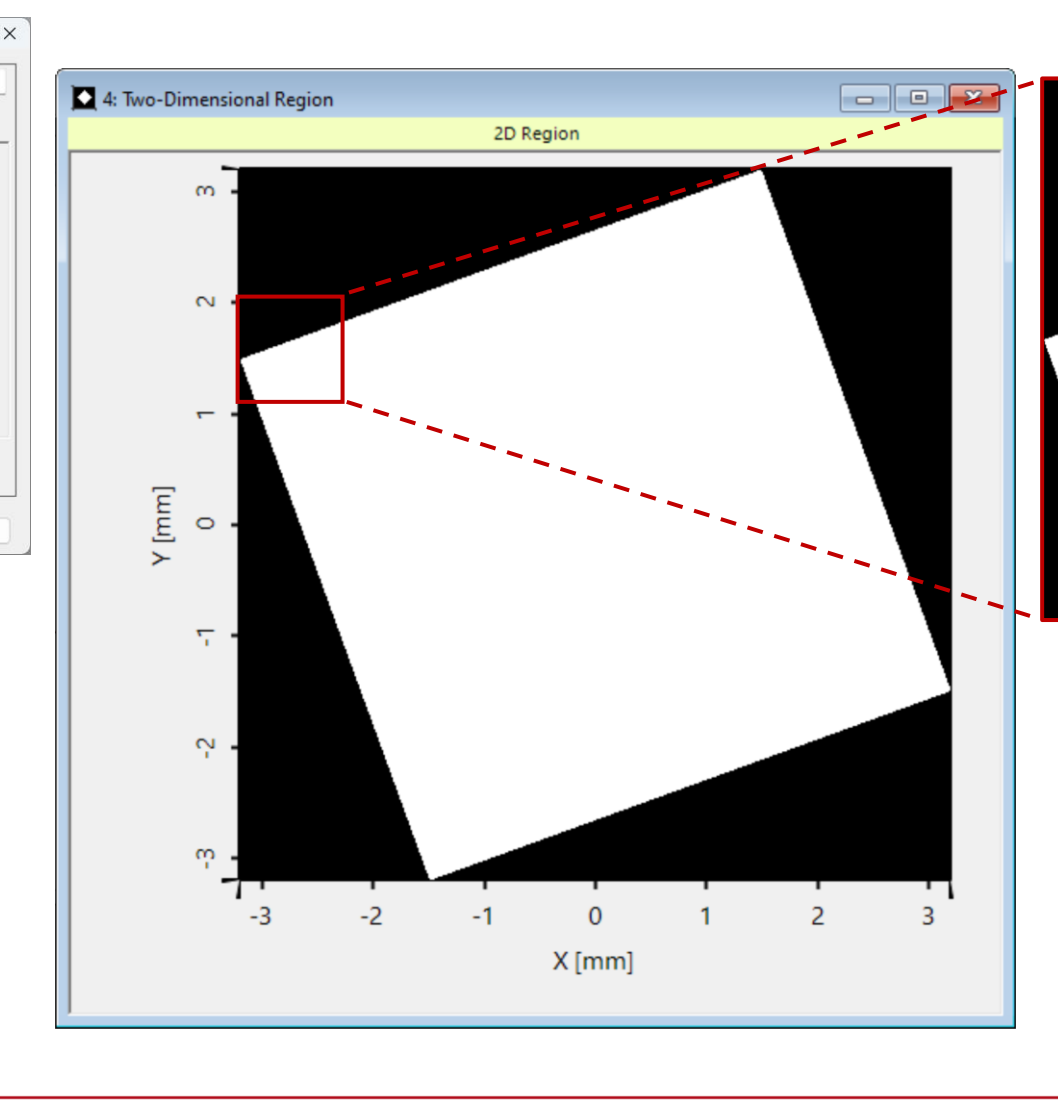

Rectangular, elliptical, and polygonal regions are defined analytically by their parameters, allowing for arbitrary zooming without pixelation. Alternatively, they can also be converted into sampled data.

# **Simple Region Rotation**

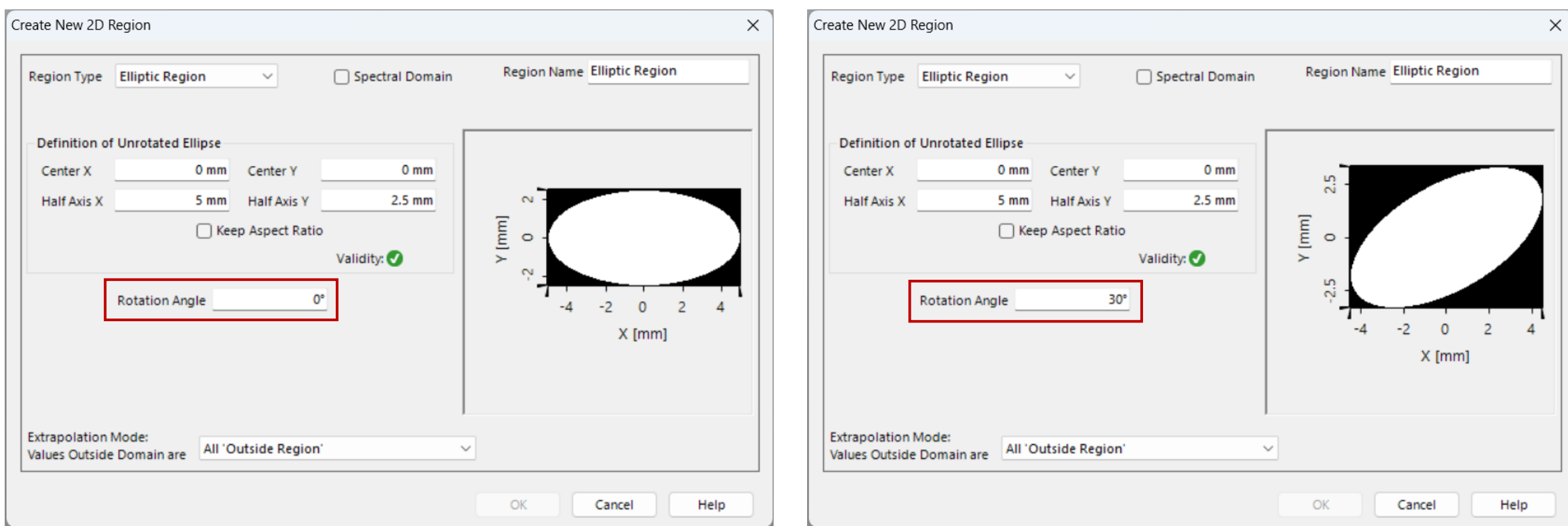

The simple rectangular and elliptical regions can be rotated to any desired angle (in the plane).

# **Polygon Regions**

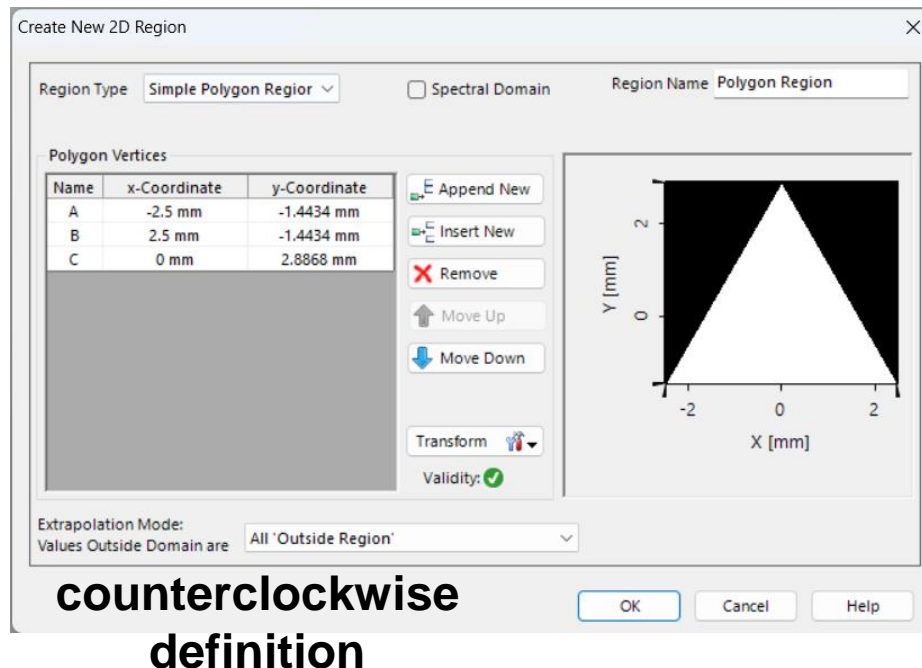

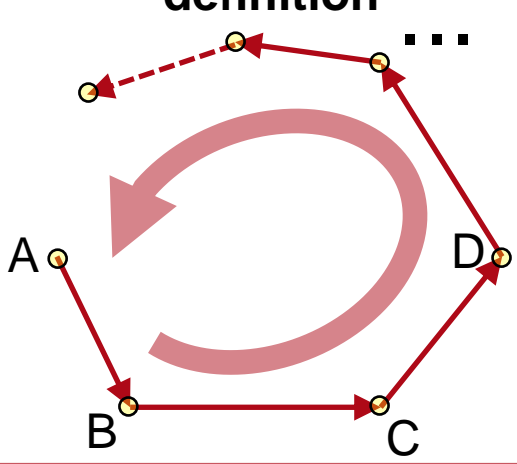

Type in positions of polygon vertices in successive sequence to construct simple polygon regions. Vertices are defined counterclockwise.

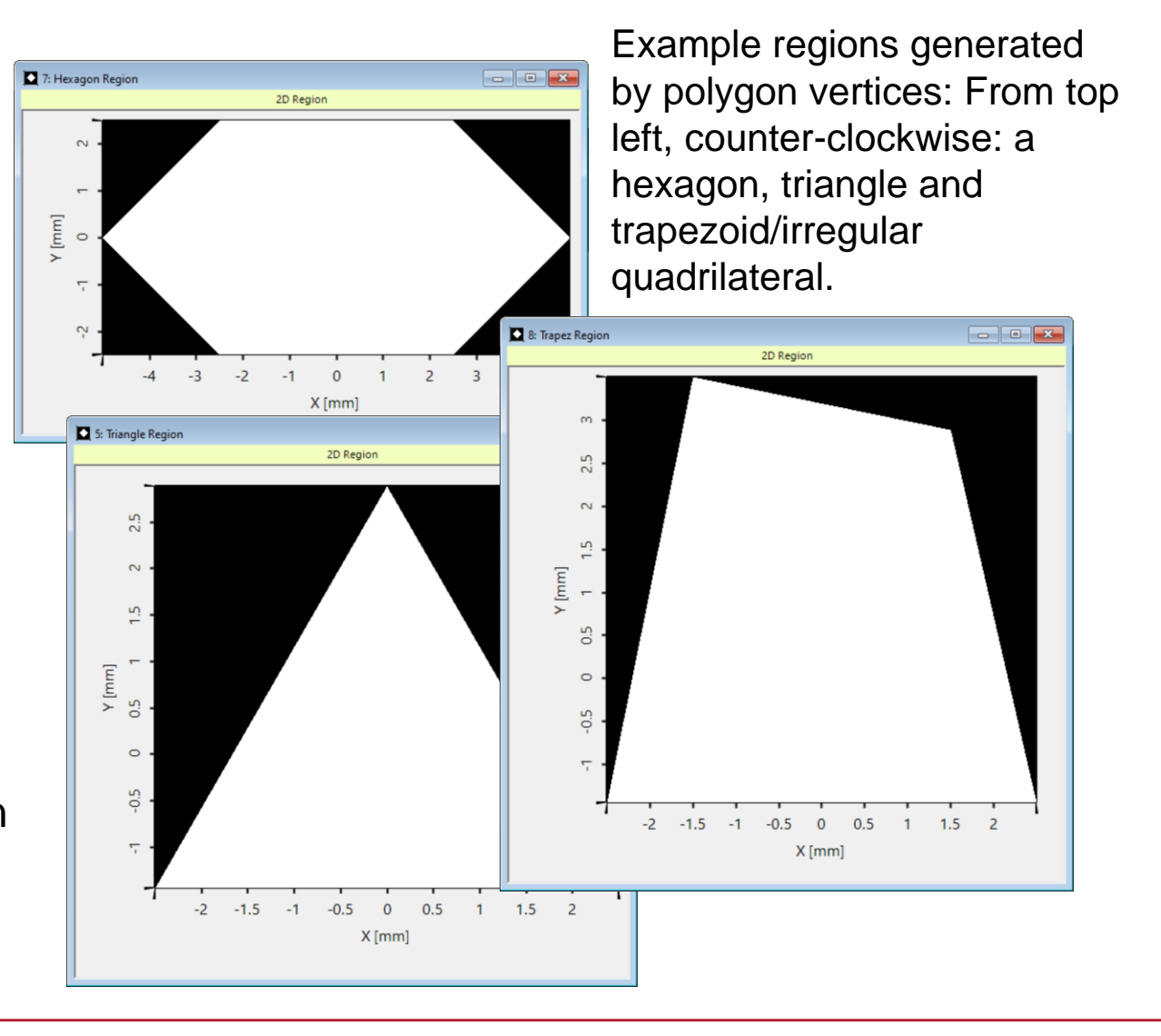

## **Polygon Region Transform**

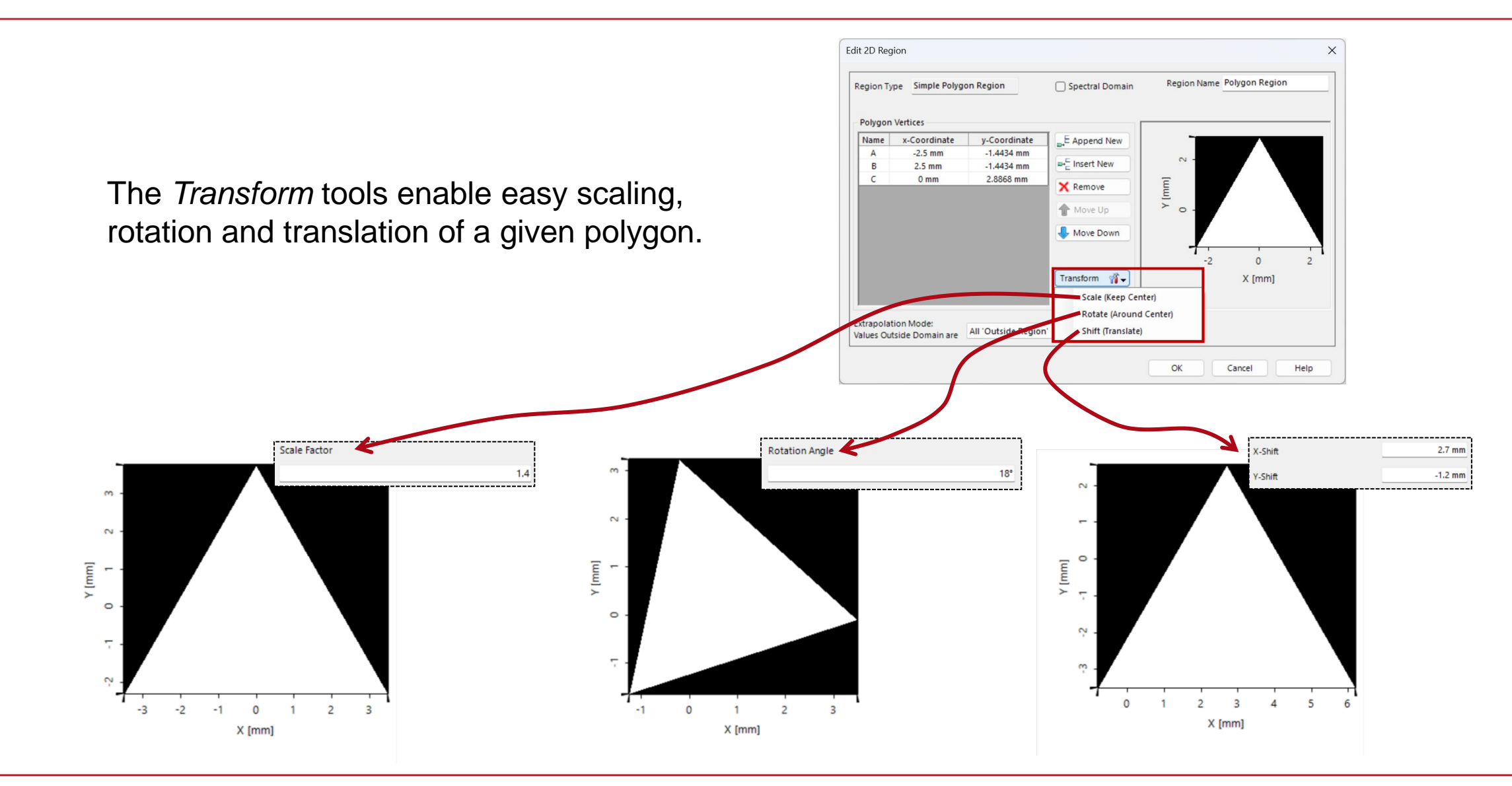

7 www.lighttrans.com

# **Sampled Region**

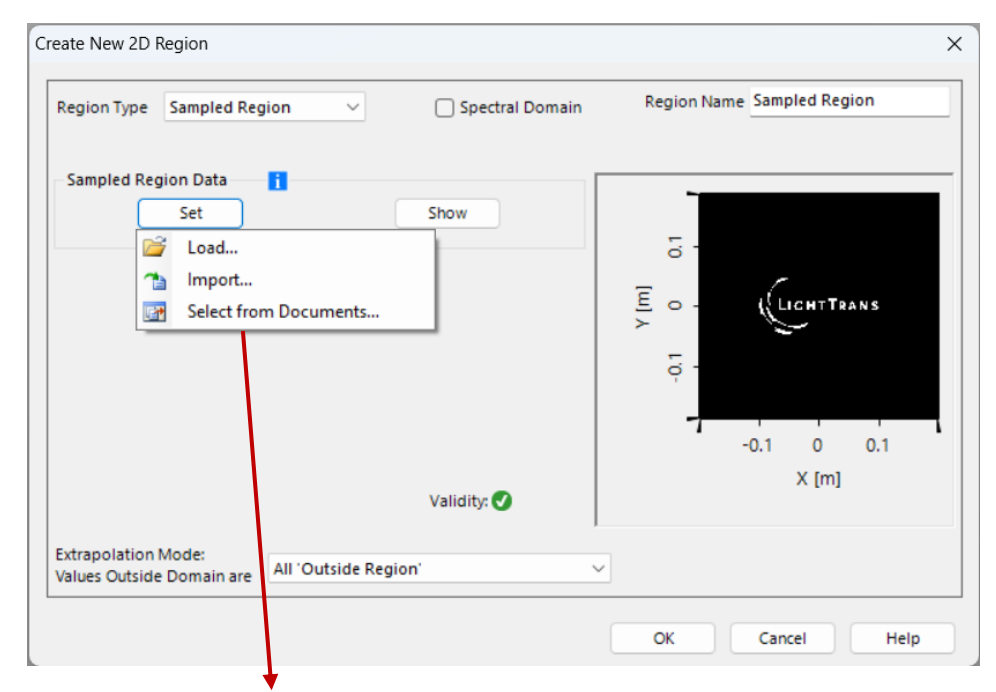

Real-valued data arrays containing a single data set can be selected from among the open documents or otherwise imported to construct specific regions. Bitmaps can also be used after conversion into data arrays. Please note that region definition uses a binary criterion (a given point is either inside or outside the region), for non-binary data, values equal to zero are assumed to be outside the region, all others, inside.

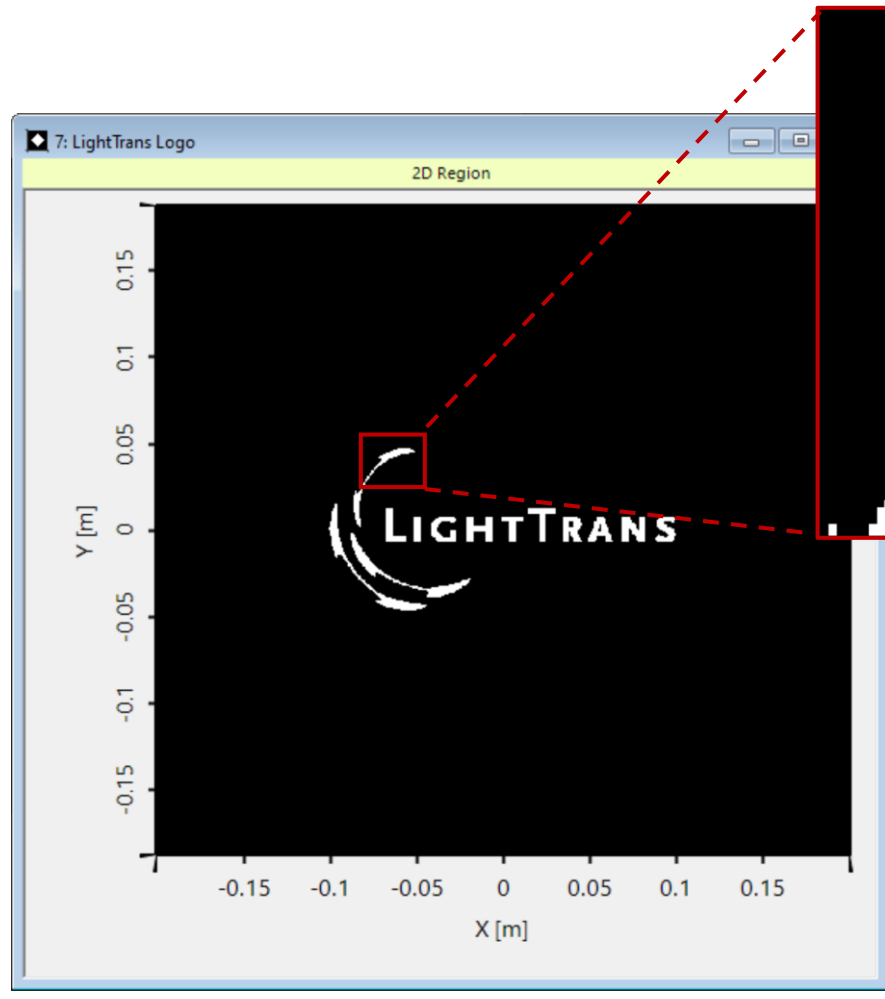

In this case, the imported region displays pixelation in accordance with the sampling parameters of the object used in its creation.

# **Composed Regions**

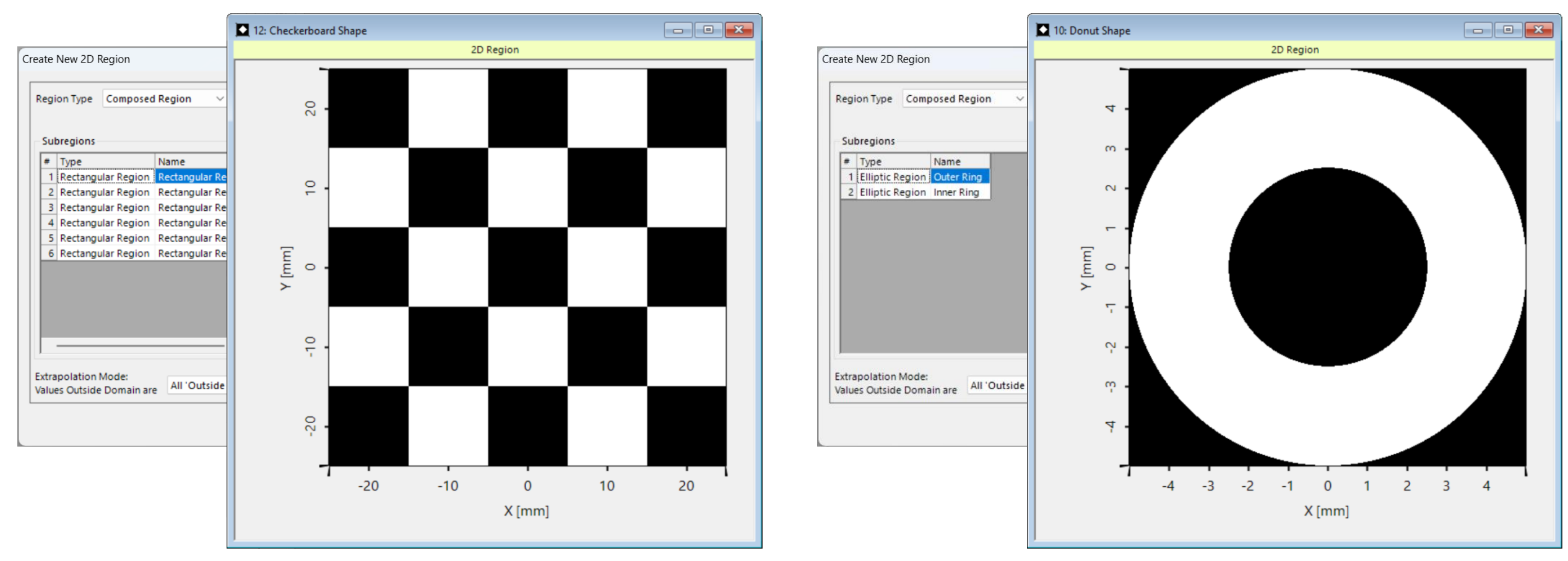

More complex shapes like a donut-like or checkerboard region can be generated using the *Composed Region*  type, which combines multiple individual regions using logical operators.

# **Regions Composed Using Different Logical Operators**

We demonstrate the effect of different operators on the combination of an (analytically defined) ellipse and a sampled region representing the LightTrans logo:

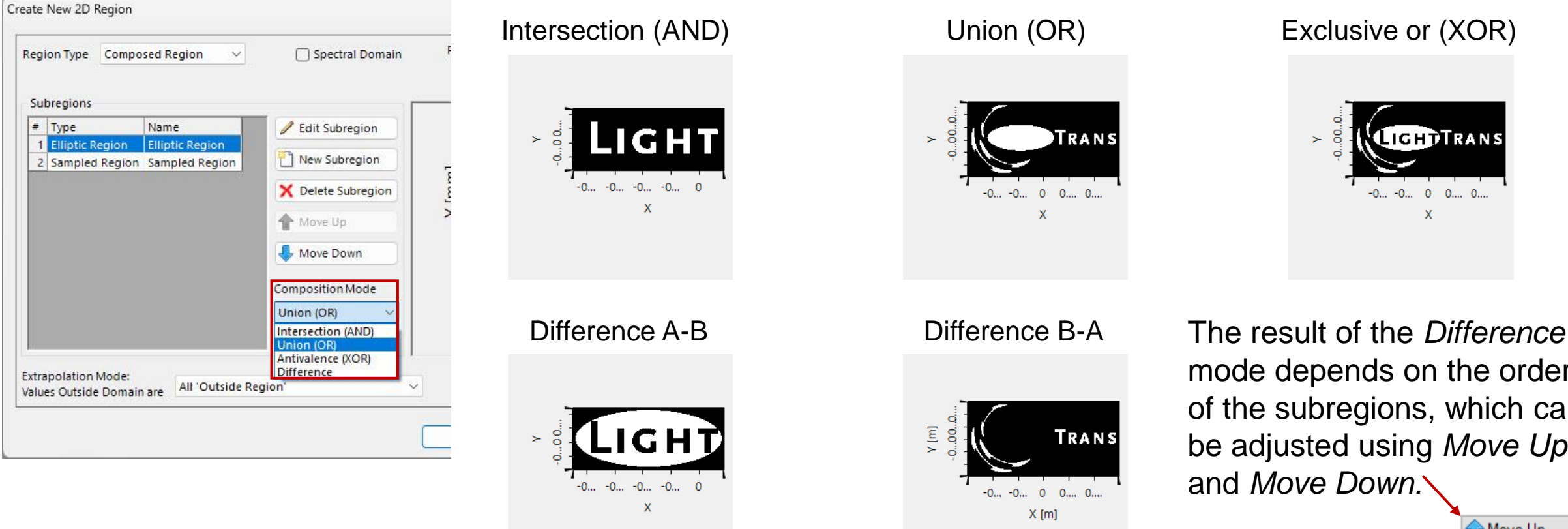

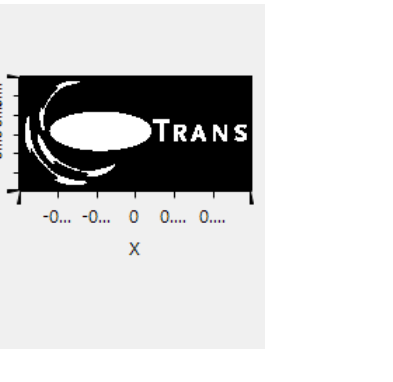

**TRANS** 

 $-0...$   $-0...$  0 0... 0...  $X$  [m]

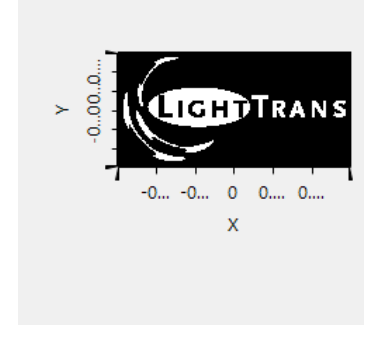

mode depends on the order of the subregions, which can be adjusted using *Move Up* and *Move Down.*

Move Up

Move Down

## **Used as Optimization Region**

Regions can be used in any *Iterative Fourier Transform Algorithm* (IFTA) *Optimization* to define the *Optimization Region.*

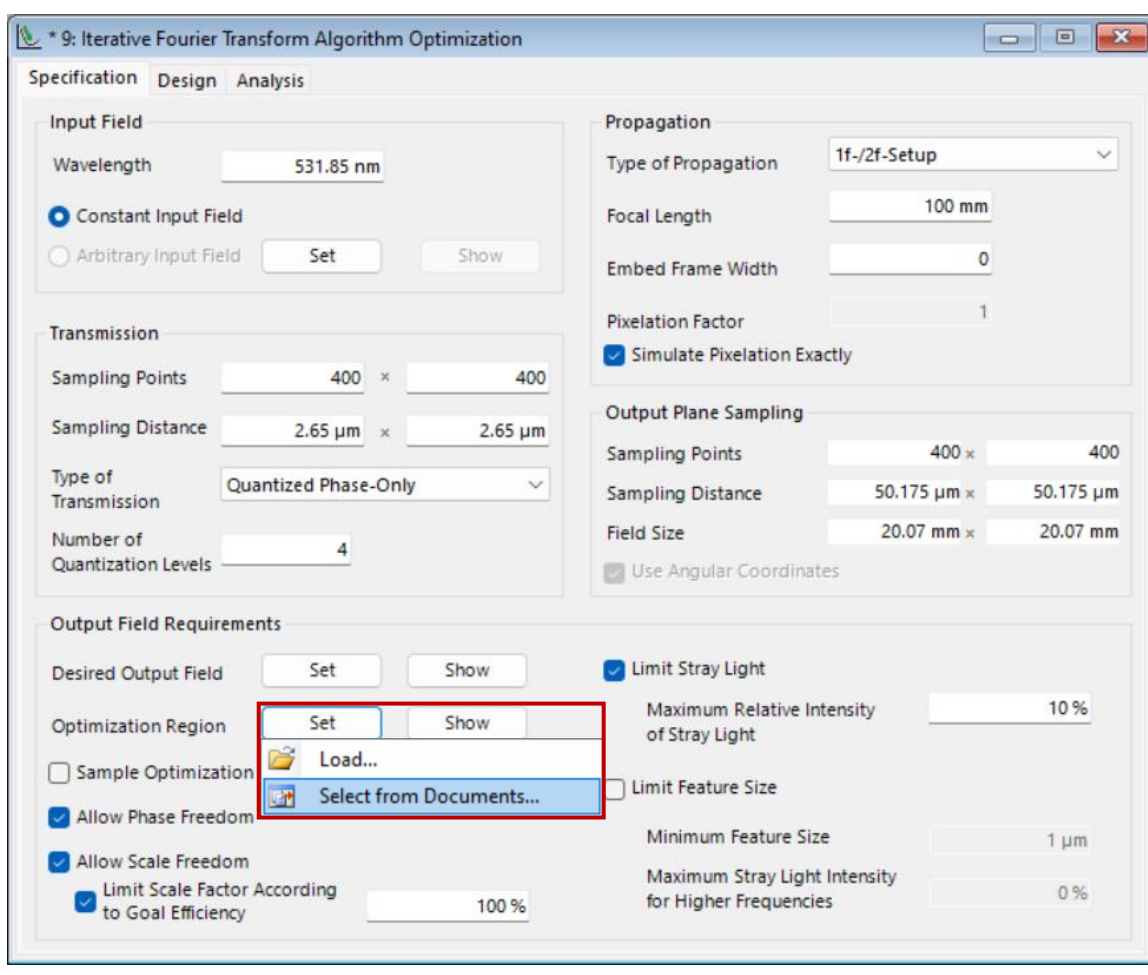

Region documents that are currently open can be selected as the *Optimization Region* for the design.

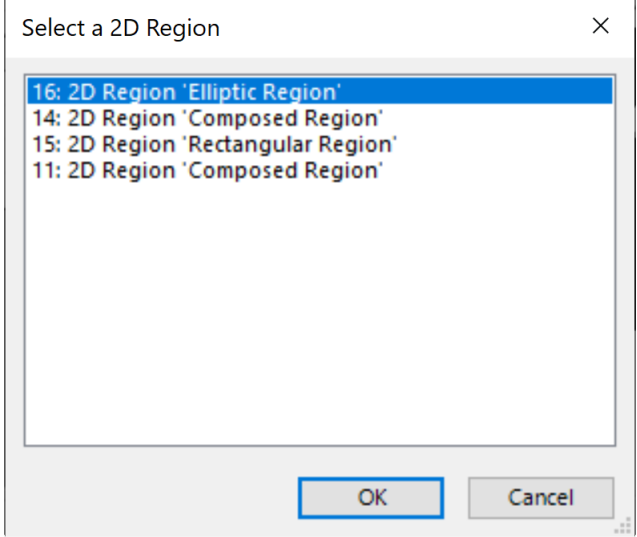

### **Used as Evaluation Region**

Edit

The *Diffractive Optics Merit Functions Detector* can also use a custom region as its *Evaluation Region*  used for the calculation of the merit functions*.*

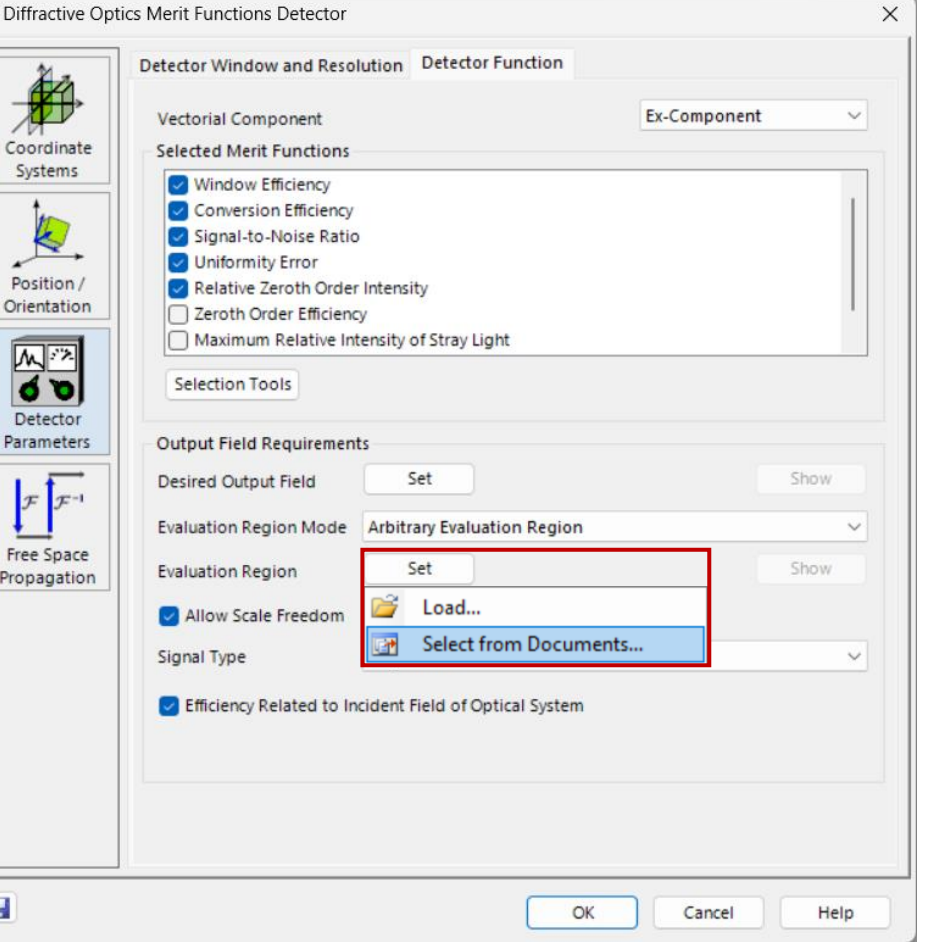

Region documents that are currently open can be selected as the *Evaluation Region* for the design.

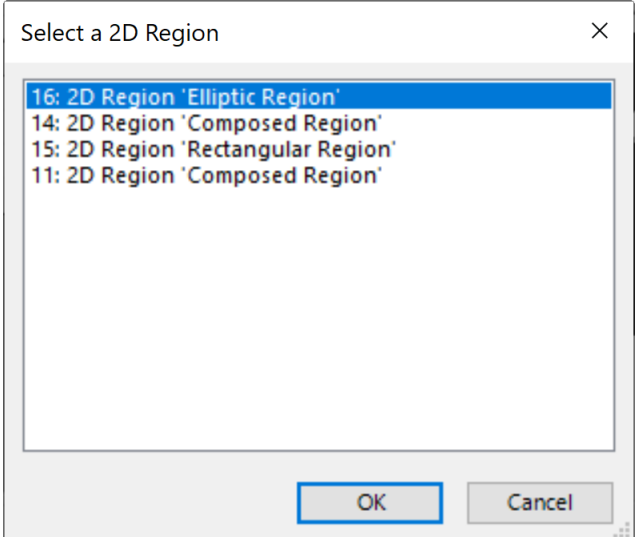

## **Used in Light Guide Component**

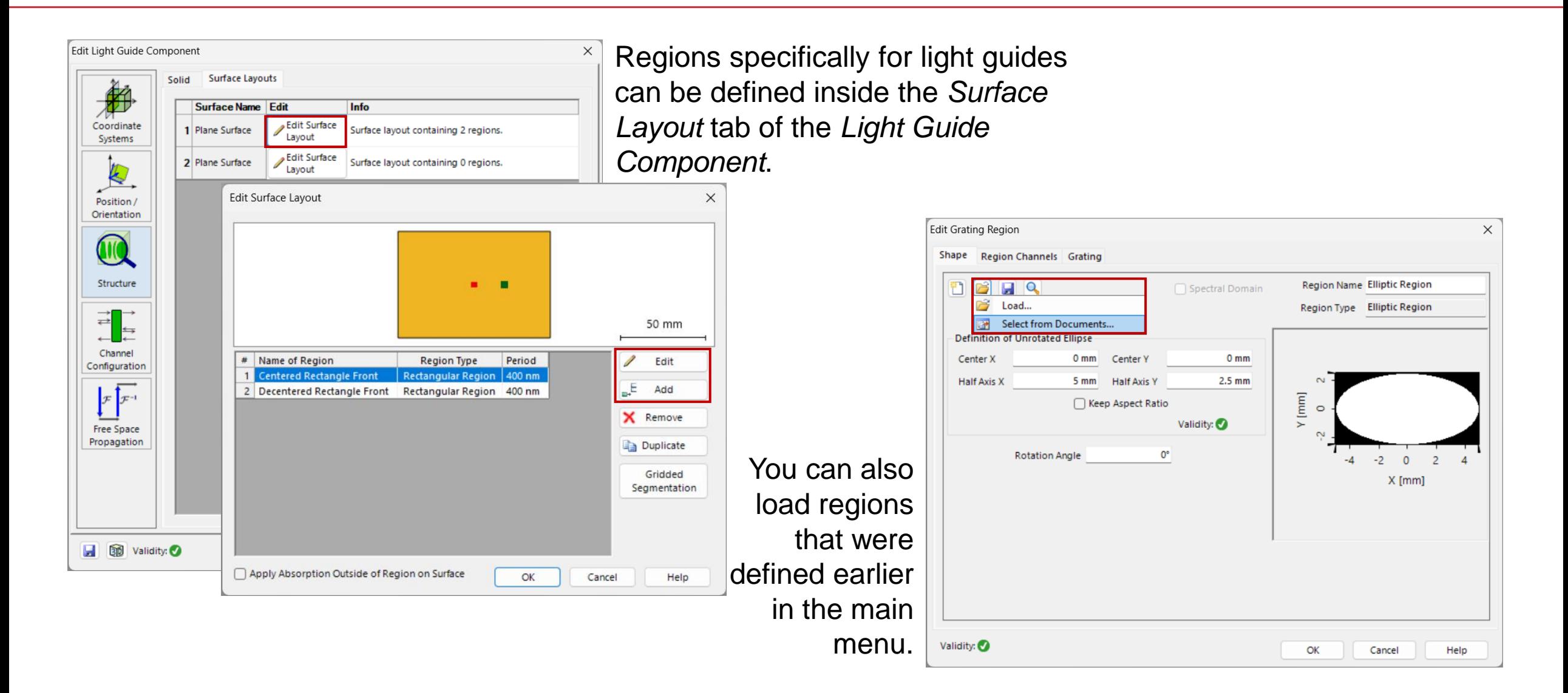

# **Segmented Gridding (Light Guide Optical Setup Only)**

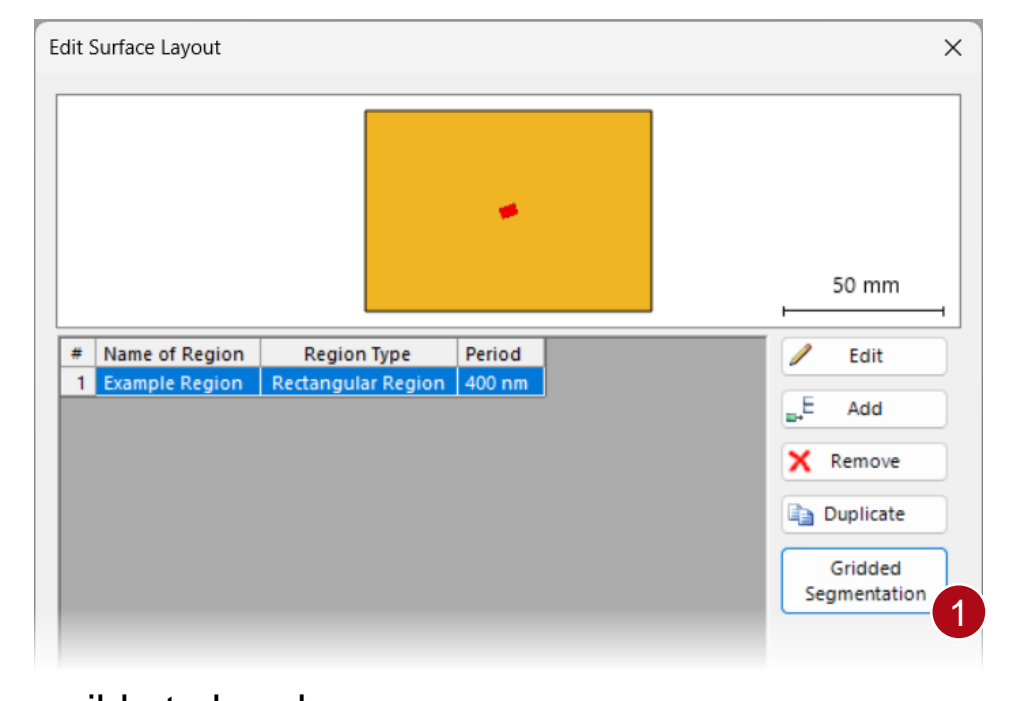

It is possible to break up a rectangular or polygonal grating region using an equidistant grid so that the grating parameters of each individual region can be modified independently from the others. **This can only be done for regions in the**  *Light Guide Component.*

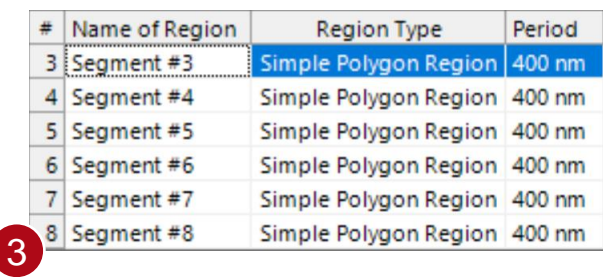

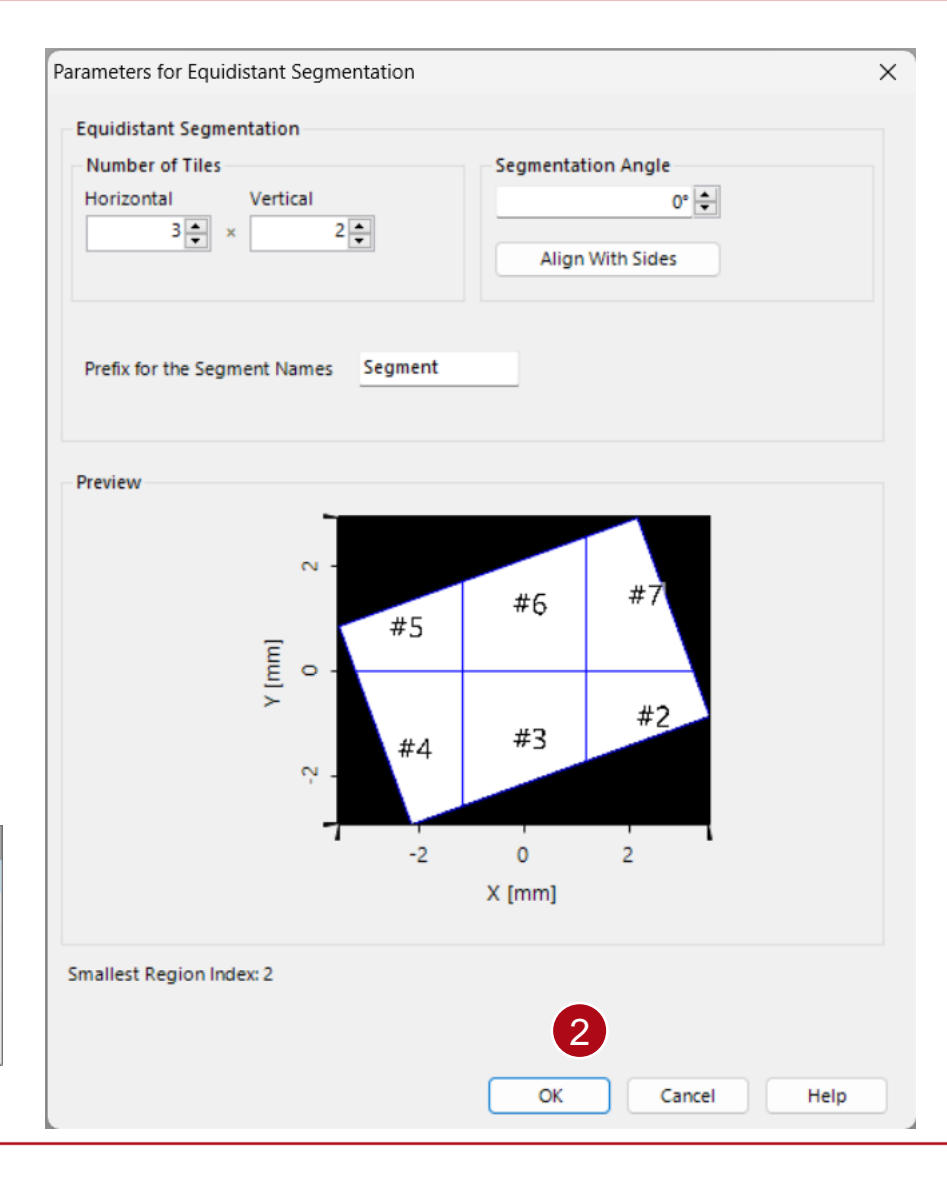

# **Gridded Segmentation – Options**

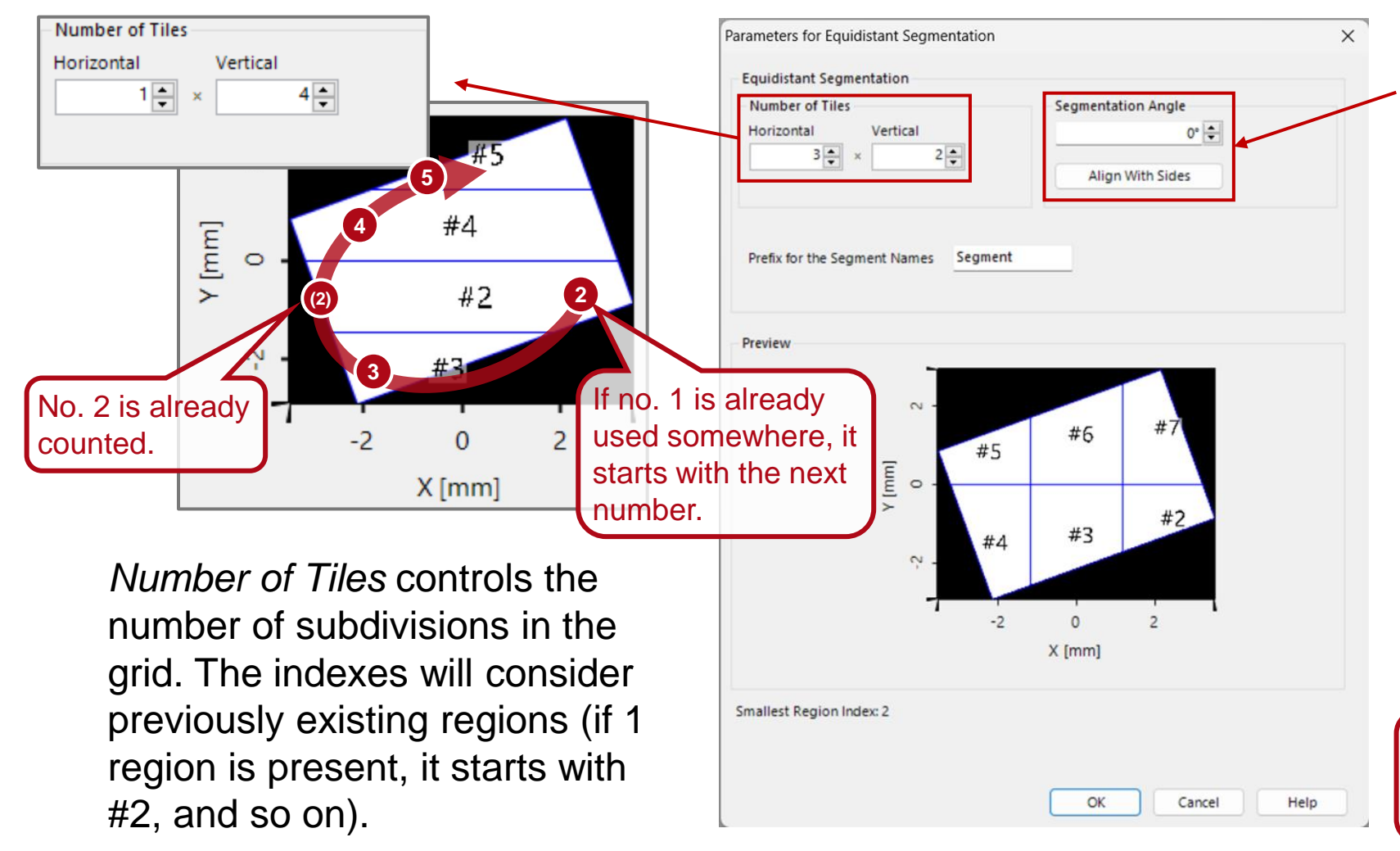

The angle for the segmentation is also customizable. For rectangular regions it is possible to automatically detect and align with the rotation of the rectangle.

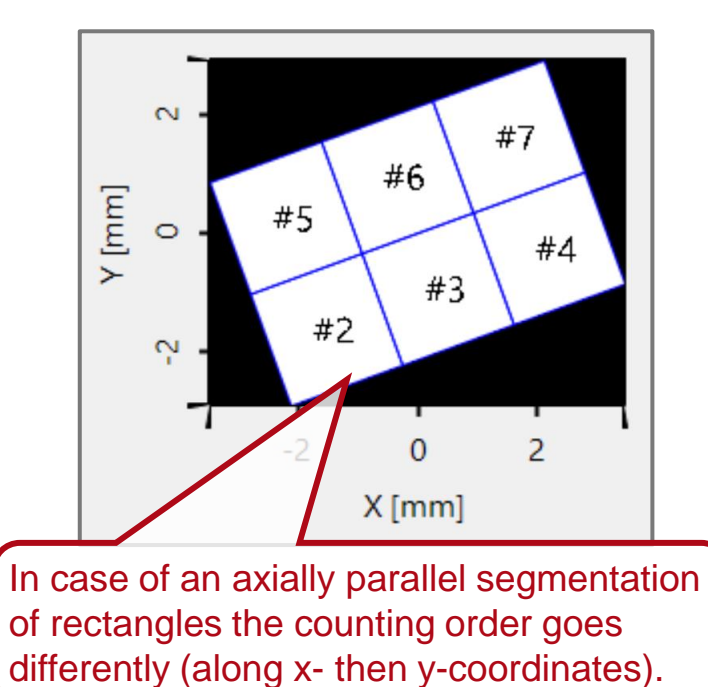

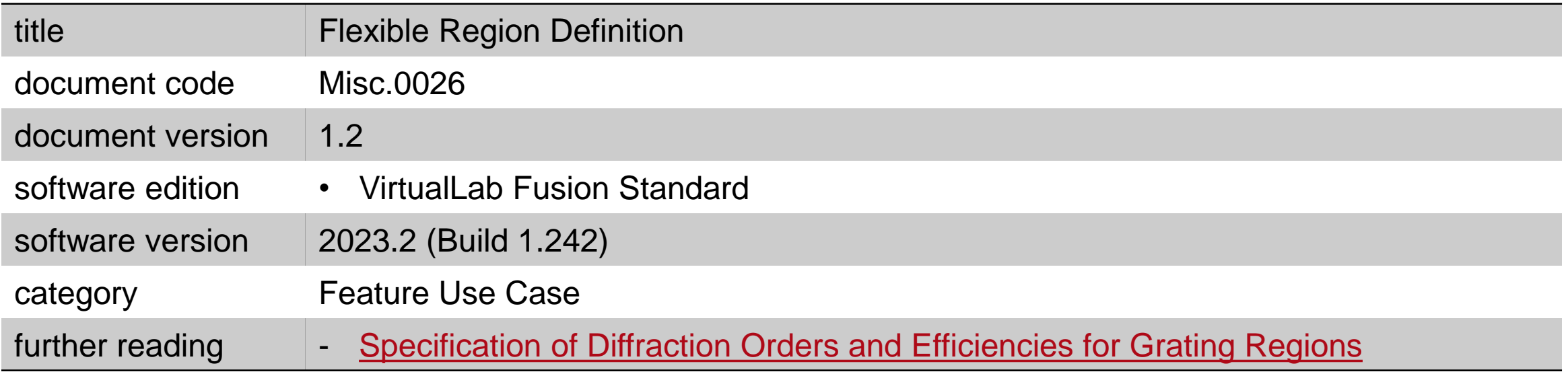